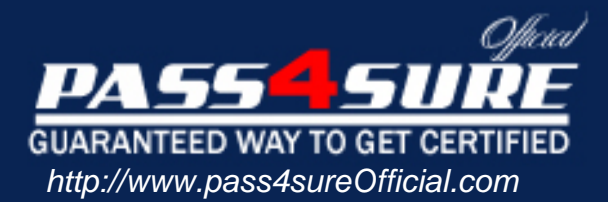

# **70-515**

# **Microsoft**

## Web Applications Development w/Microsoft .NET Framework

#### Visit: http://www.pass4sureofficial.com/exams.asp?examcode=70-515

Pass4sureofficial.com is a reputable IT certification examination guide, study guides and audio exam provider, we not only ensure that you pass your 70-515 exam in first attempt, but also you can get a high score to acquire Microsoft certification.

If you use pass4sureofficial 70-515 Certification questions and answers, you will experience actual 70-515 exam questions/answers. We know exactly what is needed and have all the exam preparation material required to pass the exam. Our Microsoft exam prep covers over 95% of the questions and answers that may be appeared in your 70-515 exam. Every point from pass4sure 70-515 PDF, 70-515 review will help you take Microsoft 70-515 exam much easier and become Microsoft certified. All the Questions/Answers are taken from real exams.

Here's what you can expect from the Pass4sureOfficial Microsoft 70-515 course:

- \* Up-to-Date Microsoft 70-515 questions taken from the real exam.
- \* 100% correct Microsoft 70-515 answers you simply can't find in other 70-515 courses.
- \* All of our tests are easy to download. Your file will be saved as a 70-515 PDF.
- \* Microsoft 70-515 brain dump free content featuring the real 70-515 test questions.

Microsoft 70-515 certification exam is of core importance both in your Professional life and Microsoft certification path. With Microsoft certification you can get a good job easily in the market and get on your path for success. Professionals who passed Microsoft 70-515 exam training are an absolute favorite in the industry. You will pass Microsoft 70-515 certification test and career opportunities will be open for you.

#### **QUESTION:** 1

You are implementing an ASP.NET application that uses data-bound GridView controls in multiple pages. You add JavaScript code to periodically update specific types of data items in these GridView controls. You need to ensure that the JavaScript code can locate the HTML elements created for each row in these GridView controls, without needing to be changed if the controls are moved from one pa to another. What should you do?

A. Replace the GridView control with a ListView control.

B. Set the ClientIDMode attribute to Predictable in the web.config file.

C. Set the ClientIDRowSuffix attribute of each unique GridView control to a different value.

D. Set the @ OutputCache directive's VaryByControl attribute to the ID of the GridView control.

#### **Answer:** C

#### **QUESTION:** 2

You are implementing an ASP.NET application that includes a page named TestPage.aspx. TestPage.aspx uses a master page named TestMaster.master. You add the following code to the TestPage.aspx code-behind file to read a TestMaster.master public property named CityName. protected void Page\_Load(object sender, EventArgs e).

 $\{ \text{string } s = \text{Master}. \text{CityName}; \}$ 

} You need to ensure that TestPage.aspx can access the CityName property. What should you do?

A. Add the following directive to TestPage.aspx.

<%@ MasterType VirtualPath="~/TestMaster.master" %>

B. Add the following directive to TestPage.aspx.

<%@ PreviousPageType VirtualPath="~/TestMaster.master" %>

C. Set the Strict attribute in the @ Master directive of the TestMaster.master page to true.

D. Set the Explicit attribute in the @ Master directive of the TestMaster.master page to true.

#### **Answer:** A

#### **QUESTION:** 3

You are implementing an ASP.NET application that includes a page named TestPage.aspx. TestPage.aspx uses a master page named TestMaster.master. You add the following code to the TestPage.aspx code-behind file to read a TestMaster.master public property named CityName. Protected Sub Page\_Load(ByVal sender As Object, ByVal e As System.EventArgs) Handles Me.Load

Dim s As String = Master.CityName

End Sub

You need to ensure that TestPage.aspx can access the CityName property. What should you do?

A. Add the following directive to TestPage.aspx.

<%@ MasterType VirtualPath="~/TestMaster.master" %>

B. Add the following directive to TestPage.aspx.

<%@ PreviousPageType VirtualPath="~/TestMaster.master" %>

C. Set the Strict attribute in the @ Master directive of the TestMaster.master page to true.

D. Set the Explicit attribute in the @ Master directive of the TestMaster.master page to true.

#### **Answer:** A

#### **QUESTION:** 4

You are implementing an ASP.NET page. You add asp:Button controls for Help and for Detail. You add an ASP.NET skin file named default.skin to a theme. You need to create and use a separate style for the Help button, and you must use the default style for the Detail button. What should you do?

A. Add the following markup to the default.skin file. <asp:Button ID="Help"></asp:Button> <asp:Button ID="Default"></asp:Button> Use the following markup for the buttons in the ASP.NET page. <asp:Button SkinID="Help">Help</asp:Button> <asp:Button SkinID="Default">Detail</asp:Button> B. Add the following markup to the default.skin file. <asp:Button SkinID="Help"></asp:Button> <asp:Button ID="Default"></asp:Button> Use the following markup for the buttons in the ASP.NET page. <asp:Button SkinID="Help">Help</asp:Button> <asp:Button SkinID="Default">Detail</asp:Button> C. Add the following code segment to default.skin. <asp:Button SkinID="Help"></asp:Button> <asp:Button></asp:Button> Use the following markup for the buttons in the ASP.NET page. <asp:Button SkinID="Help"></asp:Button> <asp:Button SkinID="Default">Detail</asp:Button> D. Add the following markup to default.skin. <asp:Button SkinID="Help"></asp:Button>

#### **QUESTION:** 5

}

You are creating an ASP.NET Web site. The site has a master page named Custom.master. The code- behind file for Custom.master contains the following code segment. public partial class CustomMaster : MasterPage

```
{
public string Region
{
get; set;
}
protected void Page_Load(object sender, EventArgs e)
{
}
```
You create a new ASP.NET page and specify Custom.master as its master page. You add a Label control named lblRegion to the new page. You need to display the value of the master page's Region property in lblRegion. What should you do?

A. Add the following code segment to the Page\_Load method of the page code-behind file. CustomMaster custom = this.Parent as CustomMaster;

 $lb$ Region.Text = custom.Region;

B. Add the following code segment to the Page\_Load method of the page code-behind file. CustomMaster custom = this.Master as CustomMaster;

 $lb$ Region.Text = custom.Region;

C. Add the following code segment to the Page\_Load method of the Custom.Master.cs codebehind file.

Label lblRegion = Page.FindControl("lblRegion") as Label;

 $lb$ Region.Text = this.Region;

D. Add the following code segment to the Page\_Load method of the Custom.Master.cs codebehind file.

Label lblRegion = Master.FindControl("lblRegion") as Label;

 $lbiRegion.Text = this. Region;$ 

#### **Answer:** B

#### **QUESTION:** 6

You are creating an ASP.NET Web site. The site has a master page named Custom.master. The code- behind file for Custom.master contains the following code segment. Partial Public Class Custom Inherits System.Web.UI.MasterPage

Public Property Region As String

Protected Sub Page\_Load(ByVal sender As Object, ByVal e As System.EventArgs) Handles Me.Load End Sub

End Class

You create a new ASP.NET page and specify Custom.master as its master page. You add a Label control named lblRegion to the new page. You need to display the value of the master page's Region property in lblRegion. What should you do?

A. Add the following code segment to the Page\_Load method of the page code-behind file.  $Dim$  custom As Custom = Me. Parent lblRegion. Text = custom. Region B. Add the following code segment to the Page\_Load method of the page code-behind file.  $Dim$  custom  $As$  Custom = Me. Master lblRegion. Text = custom. Region C. Add the following code segment to the Page\_Load method of the Custom.Master.vb codebehind file. Dim lblRegion As Label = Page.FindControl("lblRegion")  $lbiRegion.Text = Me.Region$ D. Add the following code segment to the Page\_Load method of the Custom.Master.vb codebehind file. Dim lblRegion As Label = Master.FindControl("lblRegion")  $lb$ Region.Text = Me.Region

#### **Answer:** B

#### **QUESTION:** 7

You are implementing an ASP.NET Web site. The site allows users to explicitly choose the display language for the site's Web pages. You create a Web page that contains a DropDownList named ddlLanguage, as shown in the following code segment.

<asp:DropDownList ID="ddlLanguage" runat="server" AutoPostBack="True" ClientIDMode="Static" OnSelectedIndexChanged="SelectedLanguageChanged">

<asp:ListItem Value="en">English</asp:ListItem>

<asp:ListItem Value="es">Spanish</asp:ListItem>

<asp:ListItem Value="fr">French</asp:ListItem>

<asp:ListItem Value="de">German</asp:ListItem>

 $\langle \text{asp:DropDownList}\rangle$ 

The site contains localized resources for all page content that must be translated into the language that is selected by the user. You need to add code to ensure that the page displays content in the selected language if the user selects a language in the drop-down list. Which code segment should you use?

A. protected void SelectedLanguageChanged(object sender, EventArgs e) { Page.UICulture = ddlLanguage.SelectedValue; } B. protected override void InitializeCulture() { Page.UICulture = Request.Form["ddlLanguage"]; }

C. protected void Page\_Load(object sender, EventArgs e)

```
{
Page.Culture = Request.Form["ddlLanguage"];
}
D. protected override void InitializeCulture()
{
Page.Culture = ddlLanguage.SelectedValue;
}
```
#### **Answer:** B

#### **QUESTION:** 8

You are implementing an ASP.NET Web site. The site allows users to explicitly choose the display language for the site's Web pages. You create a Web page that contains a DropDownList named ddlLanguage, as shown in the following code segment. <asp:DropDownList ID="ddlLanguage" runat="server" AutoPostBack="True" ClientIDMode="Static" OnSelectedIndexChanged="SelectedLanguageChanged"> <asp:ListItem Value="en">English</asp:ListItem> <asp:ListItem Value="es">Spanish</asp:ListItem> <asp:ListItem Value="fr">French</asp:ListItem> <asp:ListItem Value="de">German</asp:ListItem>

 $\langle \text{asp:DropDownList}\rangle$ 

The site contains localized resources for all page content that must be translated into the language that is selected by the user. You need to add code to ensure that the page displays content in the selected language if the user selects a language in the drop-down list. Which code segment should you use?

A. Protected Sub SelectedLanguageChanged(ByVal sender As Object,

ByVal e As EventArgs) Handles ddlLanguage.SelectedIndexChanged

Page.UICulture = ddlLanguage.SelectedValue

End Sub

B. Protected Overrides Sub InitializeCulture() Page.UICulture =

Request.Form("ddlLanguage") End Sub

C. Protected Sub Page\_Load(ByVal sender As Object, ByVal e As System.EventArgs) Handles Me.Load Page.Culture = Request.Form("ddlLanguage") End Sub

D. Protected Overrides Sub InitializeCulture() Page.Culture = ddlLanguage.SelectedValue End Sub

**Answer:** B

You are implementing an ASP.NET application that includes the following requirements. Retrieve the number of active bugs from the cache, if the number is present. If the number is not found in the cache, call a method named GetActiveBugs, and save the result under the ActiveBugs cache key. Ensure that cached data expires after 30 seconds. You need to add code to fulfill the requirements. Which code segment should you add?

```
A. int numOfActiveBugs = (int)Cache["ActiveBugs"];
if (!numOfActiveBugs.HasValue)
{
int result = GetActiveBugs(); Cache.Insert("ActiveBugs", result, null,
DateTime.Now.AddSeconds(30), Cache.NoSlidingExpiration);
numOfActiveBugs = result;}
ActiveBugs = numOfActiveBugs.Value;
B. int numOfActiveBugs = (int) Cache.Get("ActiveBugs");
if (numOfActiveBugs != 0)
{
int result = GetActiveBugs(); Cache.Insert("ActiveBugs", result, null,
DateTime.Now.AddSeconds(30), Cache.NoSlidingExpiration);
numOfActiveBugs = result;}
ActiveBugs = numOfActiveBugs;C. int numOfActiveBugs = 0:
if (Cache["ActiveBugs"] == null)
{
int result = GetActiveBugs);
Cache.Add("ActiveBugs", result, null, DateTime.Now.AddSeconds(30),
Cache.NoSlidingExpiration, CacheItemPriority.Normal, null);
Cache.NoSlidingExpiration, CacheItemPriority.Normal, null);
numOfActiveBugs = result;}
ActiveBugs = numOfActiveBugs;D. int numOfActiveBugs = (int?)Cache["ActiveBugs"];
if (!numOfActiveBugs.HasValue)
{
int result = GetActiveBugs(); Cache.Insert("ActiveBugs", result, null,
Cache.NoAbsoluteExpiration, TimeSpan.FromSeconds(30));
numOfActiveBugs = result;}
ActiveBugs = numOfActiveBugs.Value;
```
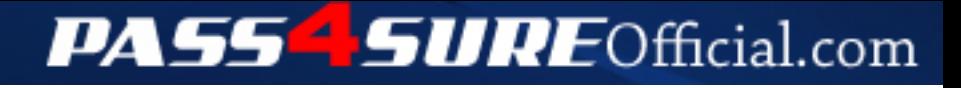

### **Pass4SureOfficial.com Lifetime Membership Features;**

- Pass4SureOfficial Lifetime Membership Package includes over **2500** Exams.
- **All** exams Questions and Answers are included in package.
- **All** Audio Guides are included **free** in package.
- **All** Study Guides are included **free** in package.
- **Lifetime** login access.
- Unlimited download, no account expiry, no hidden charges, just one time \$99 payment.
- **Free updates** for Lifetime.
- **Free Download Access** to All new exams added in future.
- Accurate answers with explanations (If applicable).
- Verified answers researched by industry experts.
- Study Material **updated** on regular basis.
- Questions, Answers and Study Guides are downloadable in **PDF** format.
- Audio Exams are downloadable in **MP3** format.
- **No authorization** code required to open exam.
- **Portable** anywhere.
- 100% success *Guarantee*.
- **Fast**, helpful support 24x7.

View list of All exams (Q&A) downloads http://www.[pass4sureofficial](http://www.pass4sureofficial.com/allexams.asp).com/allexams.asp

View list of All Study Guides (SG) downloads http://www.[pass4sureofficial](http://www.pass4sureofficial.com/study-guides.asp).com/study-guides.asp

View list of All Audio Exams (AE) downloads http://www.[pass4sureofficial](http://www.pass4sureofficial.com/audio-exams.asp).com/audio-exams.asp

Download All Exams Samples

http://www.[pass4sureofficial](http://www.pass4sureofficial.com/samples.asp).com/samples.asp

To purchase \$99 Lifetime Full Access Membership click here http://www.[pass4sureofficial](http://www.pass4sureofficial.com/purchase.asp).com/purchase.asp

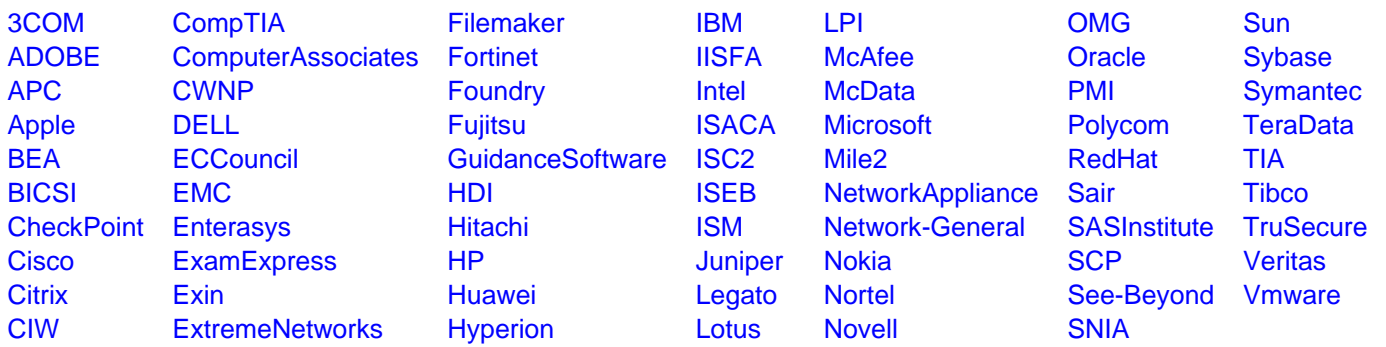

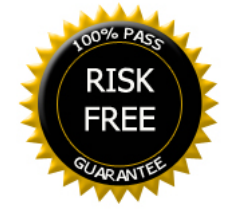